F.Y. B.Sc.(IT) : Sem. II

# **Web Programming**

**Time : 2½ Hrs.]** Prelim Question Paper Solution **[Marks : 75**

# **Q.1** Attempt the following (any THREE) *Q.1* Attempt the following (any THREE)

# **Q.1(a) What is Internet? Explain its applications? [5]**

**(A)** Internet in broad sense refers to the network of commercial, educational, government and organizational network connected internationally with a use of standard Internet protocol Suite serving users connected globally.

 Internet is a global network connecting over 100 countries that are linked to exchange data, information, news etc.

The main applications of Internet are :

- E-mail
- Telnet
- **FTP**
- Ecommerce
- Ebusiness
- Video Conferencing

## **Q.1(b) Define Internet service providers and domain name server? [5]**

# **(A) Internet service providers**

- An Internet Service Provider (ISP) or Internet Access Provider· (lAP) is a company providing access to Internet and host data.
- With the advent of Internet and its increasing demand it was necessary to provide internet access and hosting facilities for personal as well as commercial use.
- To meet this ever increasing demand, commercial ISPs came into existence in 1990.
- These companies provide the necessary infrastructure using coaxial cables, fibre optic cables or wireless connection and allow the customers to access internet. ISPs also provide space to host small business.
- ISPs facilitating internet connections through phone lines such as dial-up do not require the physical address of the user.
- But, ISPs using cable or any other lines to provide access require registration of the user with the ISP.
- ISP host facilitates e-mail, FTP and web hosting services. Other services of ISP host may include Virtual Machines, clouds or software server facilities.
- ISPs may take service from upstream ISPs and work in hierarchy. They are categorized as:
	- **Peering :** These ISPs may connect to each other through peering points or internet exchange points for controlling network traffic and data-exchange.
	- **Virtual ISP (VISP) :** These ISPs purchase services from one ISP and lend it to the end user so as to reduce set up cost on the end users side.
	- **Free ISP :** These are known as free nets as they run on no profit basis to offer free of cost services to the users.
- Facilities provided by the ISPs for individual users and small business users include :
	- Dial-up connections
	- DSL (Digital Subscriber Lines)
	- Broadband Wireless connections
	- Modem
	- Coaxial and Fiber optic connections
- The facilities offered for large business include :
	- DSL (Digital Subscriber Lines)
	- Ethernet
	- Gigabyte, Metro or Satellite Ethernet
	- Frame relay

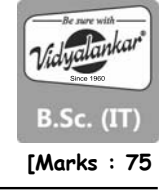

### **Domain Name System**

- Domain Name System is a hierarchical naming system used for connecting to Internet or to any private network.
- This system mainly translates unique numeric string corresponding to resources or domain or identifying devices on the network to meaningful network domain names which are easy to remember.
- Domain Name System enables to give unique names to group of networks or domains irrespective of where they are located.
- Domain Name System uses nodes called Domain Name Servers for allocating and mapping the unique numeric IP addresses to Domain names.
- Each domain has minimum one DNS server also known as authoritative DNS that publishes the information about the domain.
- The top of the hierarchy acts as root name server which the subordinate servers query when resolving a Top Level Domain. The Top Level domain requires a primary DNS and one or more secondary DNS.
- The DNS query starts with recursive queries at the root. DNS resolver at the client-side of the Domain Name Server iterates through various name servers to seek necessary information like translating a domain name into the IP address of the host sought.

# **Q.1(c) Explain Formatting text by using tags with example? [5]**

# **(A) Formatting Tags**

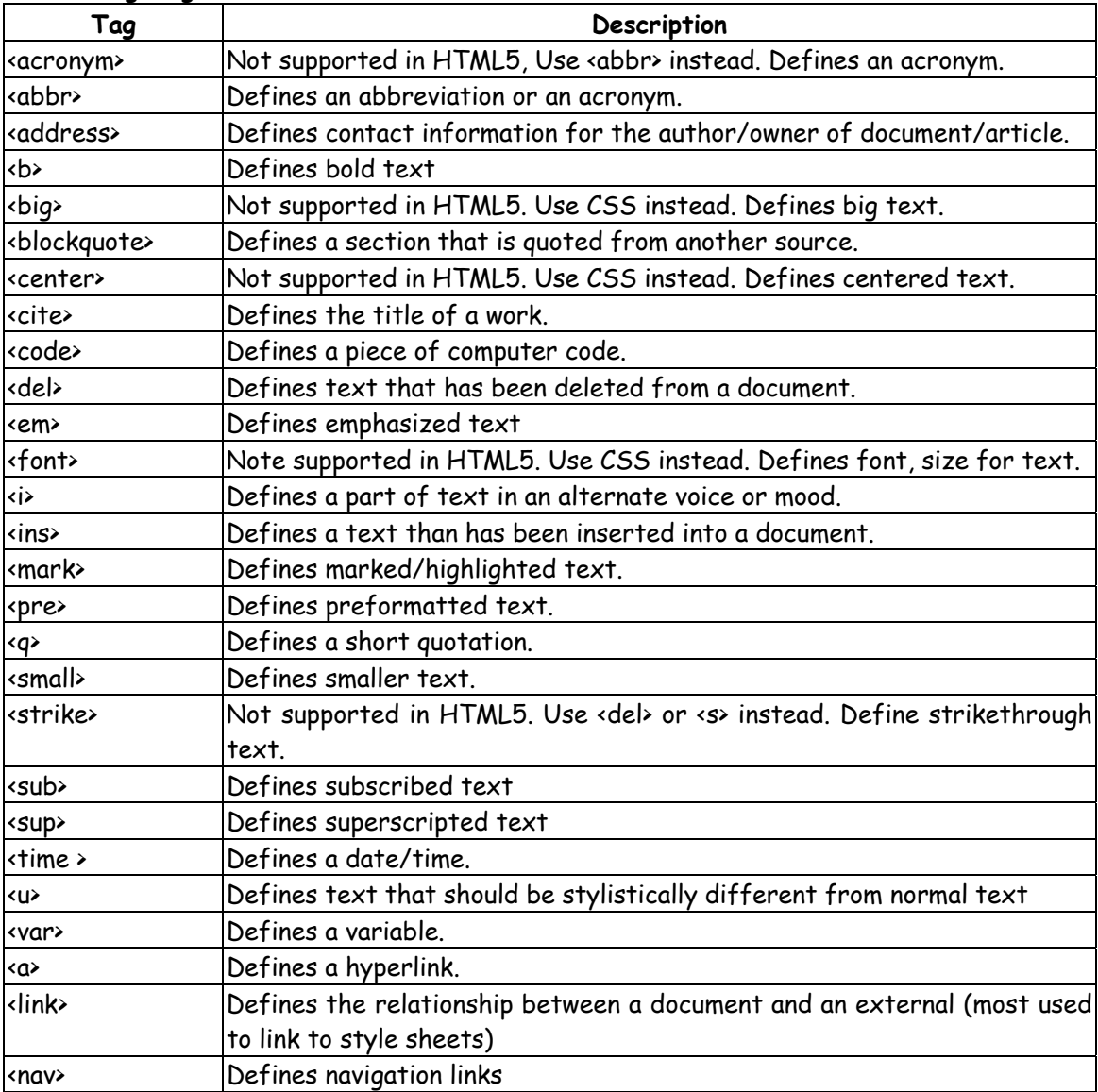

# **Q.1(d) How to create hyperlinks and anchors? [5]**

## **(A)**

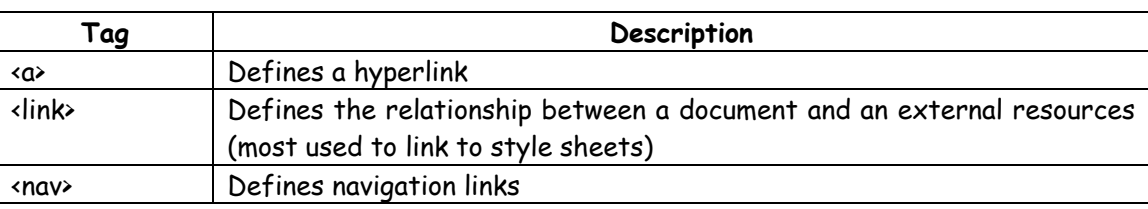

# **Q.1(e) What is Web browser? Explain some popular browsers. [5]**

- **(A)**  A Web Browser is a client-side software application used for retrieving, displaying and navigating through the online resources available on the World Wide Web.
	- Web browser is used to access information from the web servers in network or from files in file systems. Browsers may also be used to save information into the file systems.
	- The browser identifies the URL and fetches the requested information or resource to the user.

## **Common functions offered by all major browsers include,**

- The user enters the URL of the resource to be fetched on the address bar of the browser.
- The Prefix of the URL explains the method to interpret the URL. Most of the URLs enable the recourses to be retrieved Hypertext Transfer Protocol while some web browsers also support prefixes like FTP i.e. File Transfer Protocol.
- HTML script is passed 'to the browser for interpretation. Interactive script may be written using a scripting language like Java Script or VB Script.
- The browser interprets text, images, video and interactive scripts .
- The browsers allow users to open multiple tabs or windows for accessing multiple information resources at the same time. Browsers may include popup blockers which do not allow windows to open without user's permission.
- All browsers provide backward and forward button to navigate to the previous and next resource.
- History of the browser keeps a list of previously visited web resources.
- Refresh or reload help to reload the current document in the browser.
- Stop button can be used to cancel the action on loading the resource.
- Home button enables the user to return to the website's home page.
- Search bar is used to allow user to input terms into the search engine.
- Status bar displays the progress of loading the current resource and also the URL of links when the cursor is moved over them

# **Q.1(f) Explain formatting paragraphs using style sheets with example? [5]**

**(A)** The Style sheets are collections of style information that are applied to web pages. There are different approaches to style sheets. The CSS recommendation supports three ways of including style information in a document. These approaches include :

# **Linked or External Styles (Global styles)**

Style information is read from a separate file (.CSS) that is specified in the <LINK> tag. This file can be used by multiple HTML documents so called global styles.

#### **Embedded Styles (Page specific style)**

Style information is defined in the document head using the <STYLE> and </STYLE> tags.

# **Inline Styles (Tag specific style)**

Style information is placed inside an <HTML> tag and applies to all content between that tag and its companion closing tag using the <STYLE> attribute. One can use multiple approaches together for implementing style sheets in an HTML document.

**Example** : P1 (font: 12 pt Times New Roman; line-height: 20 pt; color : black)

# **Q.2 Attempt the following (any THREE) [15]**

# **Q.2(a) Explain steps in planning site organization? [5]**

- **(A)** Planning, organizing, and visualizing web sites and web page layouts may be more important than coding using HTML.
	- The web designer should determine the purpose of the web site like commerce, entertainment, marketing, information, promotion, presence, research and education, technical support etc.
	- No matter how the site is structured, it is important to keep it cohesive and logical.
	- Establishing a consistent look and feel for the site is rather important, regardless of the multitude of functions it serves.
	- User should feel comfortable moving through and traversing through the pages and not feel lost on the website.
	- Even if the website is built in modules, a consistent user interface breeds familiarity and generates unanimous feeling. An inconsistent interface may lead to confusion while the user navigates and explores the website.
	- A web designer should design the web site by keeping in mind need of the audience.

# **Q.2(b) Explain creating HTML5 semantic layout? [5]**

**(A)**  Style tag allows user to create standard styling formats for certain tags. They control the formats in which content within a tag is displayed.

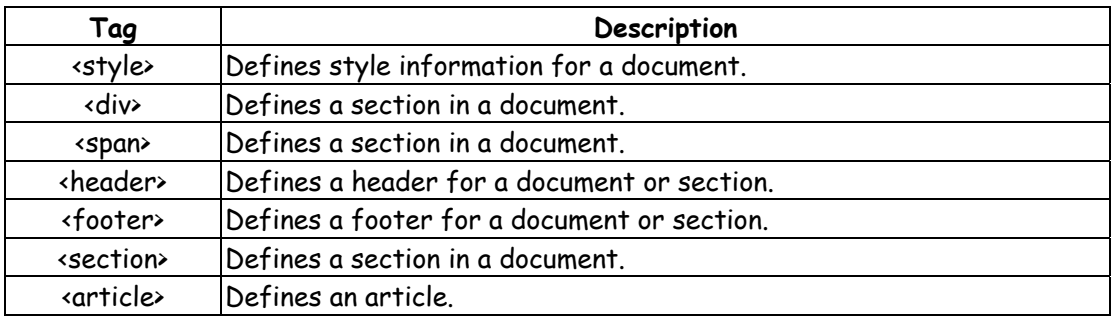

They are used for maintaining a consistent look and feel of the website.

# **Q.2(c) Explain incorporating audio with example? [5]**

**(A)** <!DOCTYPE html>

 <html> <body> <audio controls> <source src= "newsound.mp3" type="audio/mpeg"> </audio> </body> </html>

 **Output would be played and on the web browser we will see the below screen :** 

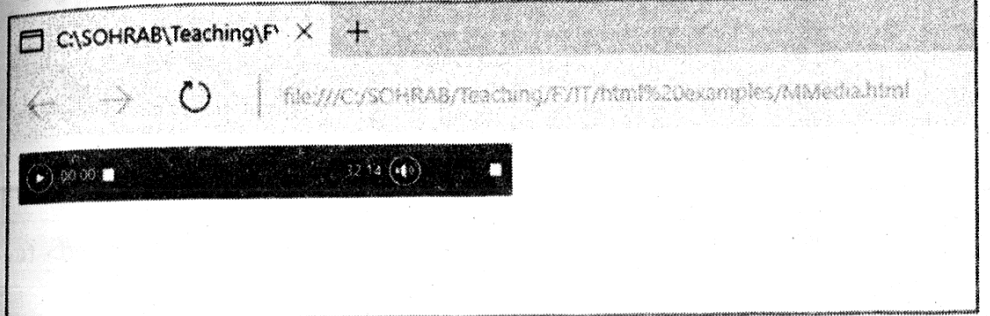

## **Q.2(d) How to create and plan website organization? [5]**

## **(A) Creating Basic Forms**

- Form is means by which user can interact with the website.
- Form is inserted in the web page using <form> tag.
- Every <form> has a name attribute to identify between multiple forms in the website.
- There are other attributes like action = "url" which connects the form to the file in the back end.
- Attribute method takes values of get and post which are used to decide the collection to be used to carry the data of the form to the file in the back end.
- Following is an example of a basic form.

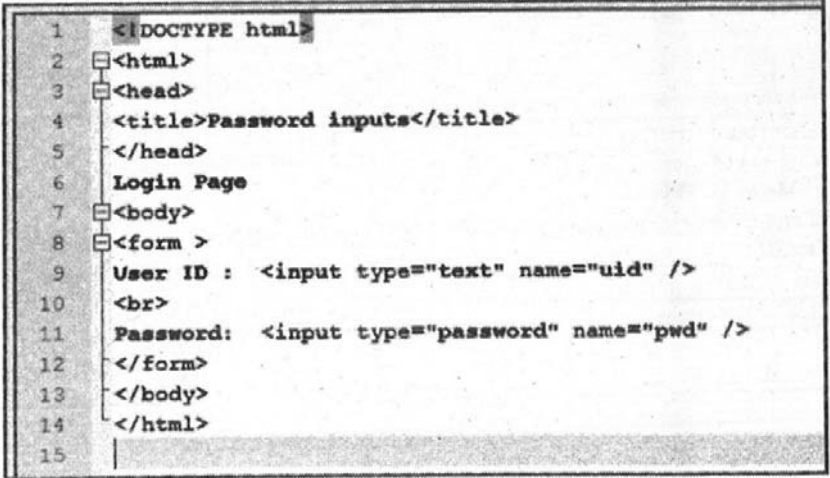

 **Output** 

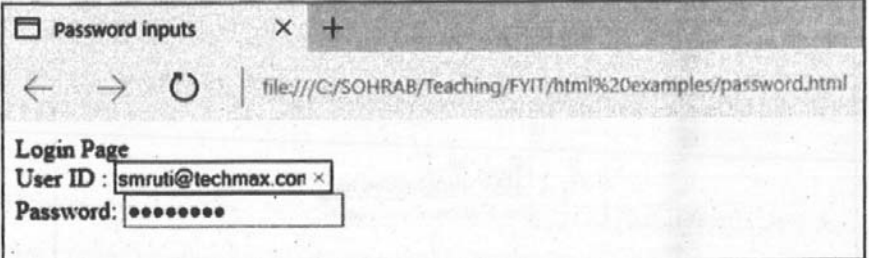

# **Q.2(e) Explain table tags along with its attributes with example? [5]**

- **(A)**  HTML gives a functionality to store data in specific format. This format is storing the data into rows and columns for better data representation, retrieval and programming.
	- To represent data into rows alld columns we use tabular representation of data which is achieved in HTML using <table> tags.

See below how table looks like

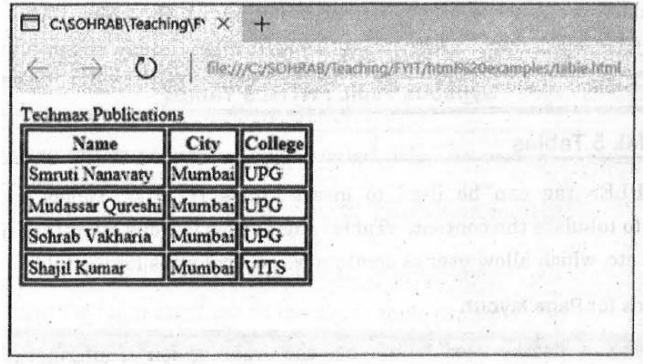

The code for the above is <!DOCTYPE html> <html> <head>Techmax Publications</head>

<body> <table border="1"> <tr> <th>Name</th> <th>City</th> <th>College</th> </tr> <tr> <td>Smruti Nanavaty</td> <td>Mumbai</td> <td>UPG</td> </tr> <tr> <td>MudassarQureshi</td> <td>Mumbai</td> <td>UPG</td>  $\sqrt{tr}$ <tr> <td>SohrabVakharia</td> <td>Mumbai</td> <td>UPG</td> </tr> <tr> <td>Shajil Kumar</td> <td>Mumbai</td> <td>VITS</td> </tr> </table> </body> </html>

- HTML table is defined using <table></table> tag.
- Rows are defined using <tr> tag.
- Columns or table Data/cells are deFined using <td> tag.
- <th> tag defines the Header of the table.
- Table data is entered in HTML is the typical fashion where, table rows are defined first using <tr> tag and inside the rows, data is entered using <td> tag. The opening and closing of the tags is very important here else the table may get disturbed.
- Table tag also have certain attributes, one of them mentioned in the above example is "Table Border" or "Border". Border gives an outline definition of the table.
- Table Border thickness can be defined mentioning its width value. To specify the use of border we need to assign some value to the table border. The value should be 1 onward and specifying 0 in the value states no border. With using "border" attribute the table would look like as :

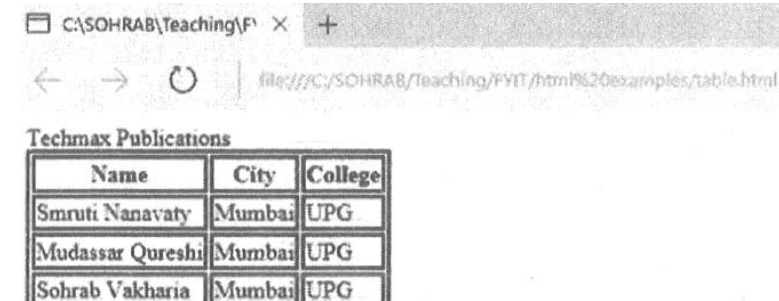

Borders can also specified using Style sheets.

Shajil Kumar

Mumbai VITS

# **Q.2(f) Explain creating text based navigation bar with example? [5]**

# **(A) Creating text based navigation bar**

A navigation bar helps users browse through and locate information on your easily. Textbased navigational bar can be built using HTML.

Here's an example of a typical text navigation bar for a commercial site :

# **Home | Products | Gallery | Career | Feedback | Contact us**

This Navigational Bar has several tabs which are underlined to depict that \_\_\_\_ links to same or other web pages. In the above example Home tab is not \_\_ined as we are in the home page itself thus as and when you visit link the text navigation bar reflects where you are. When the use \_\_\_\_\_ the Gallery link the navigation bar looks like.

# **Home | Products | Gallery | Career | Feedback | Contact us**

Following are the steps to create a text navigation bar :

- 1. Create a navbar.html file in notepad++
- 2. Type following code in the editor. <[>Home | products | Gallery | Career | Feedback | Contact us </p>
- 3. Include hyperlinks for each tab using <a> tag as follows :
	- $\langle p \rangle$  < a href = "home.html" > Home</a> |
	- < a href = "products.html" > Products </a > |
	- < a href = "photos.html" > Gallery </a > |
	- < a href = "career.html" > Career </a> |
	- < a href = "feedback.html" > Feedback </a > |
	- < a href = "contact.html" > Contact us </ a> < /p >
- 4. The navigation bar is created and by clicking on each link the user to navigate through the website.

# **Q.3 Attempt the following (any THREE) [15]**

# **Q.3(a) Explain assignment and arithmetic operators in JavaScript? [5]**

**(A) JavaScript supports the following assignment operators:** 

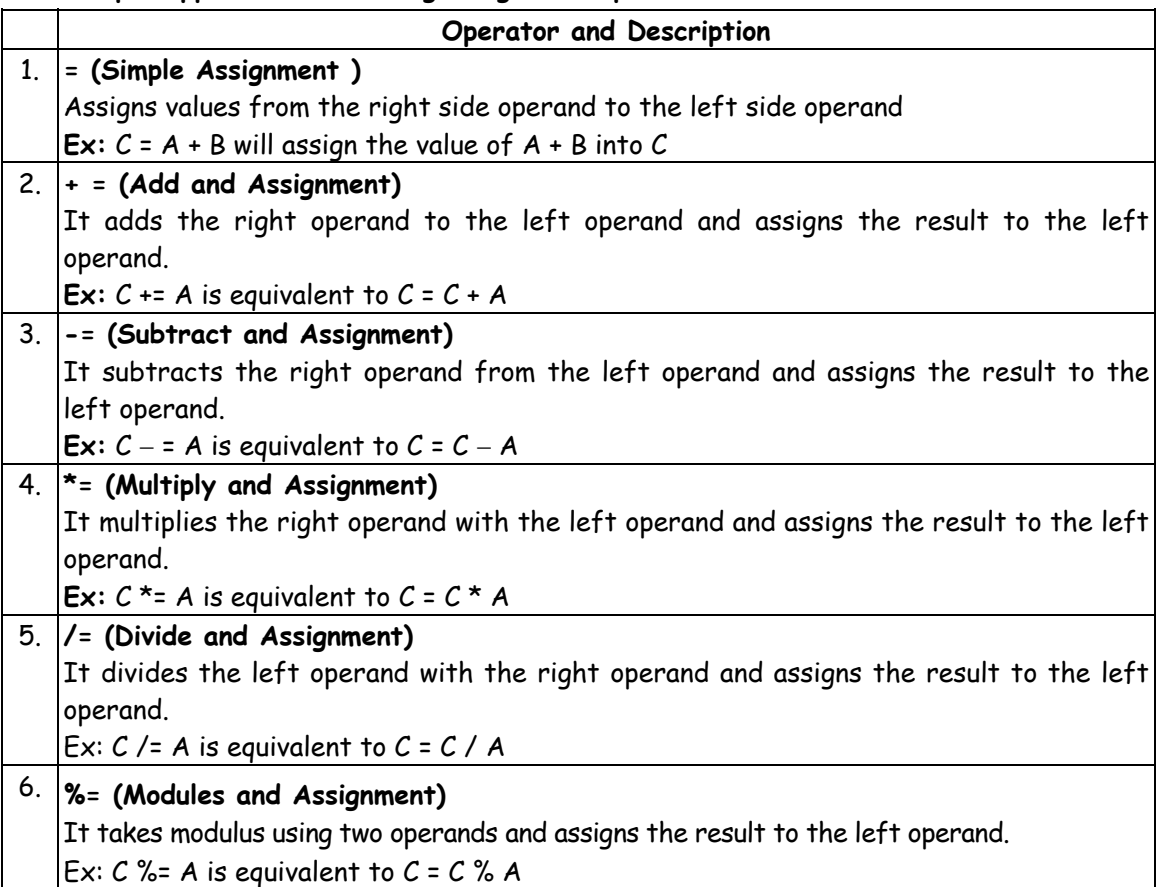

## **JavaScript supports the following arithmetic operators :**

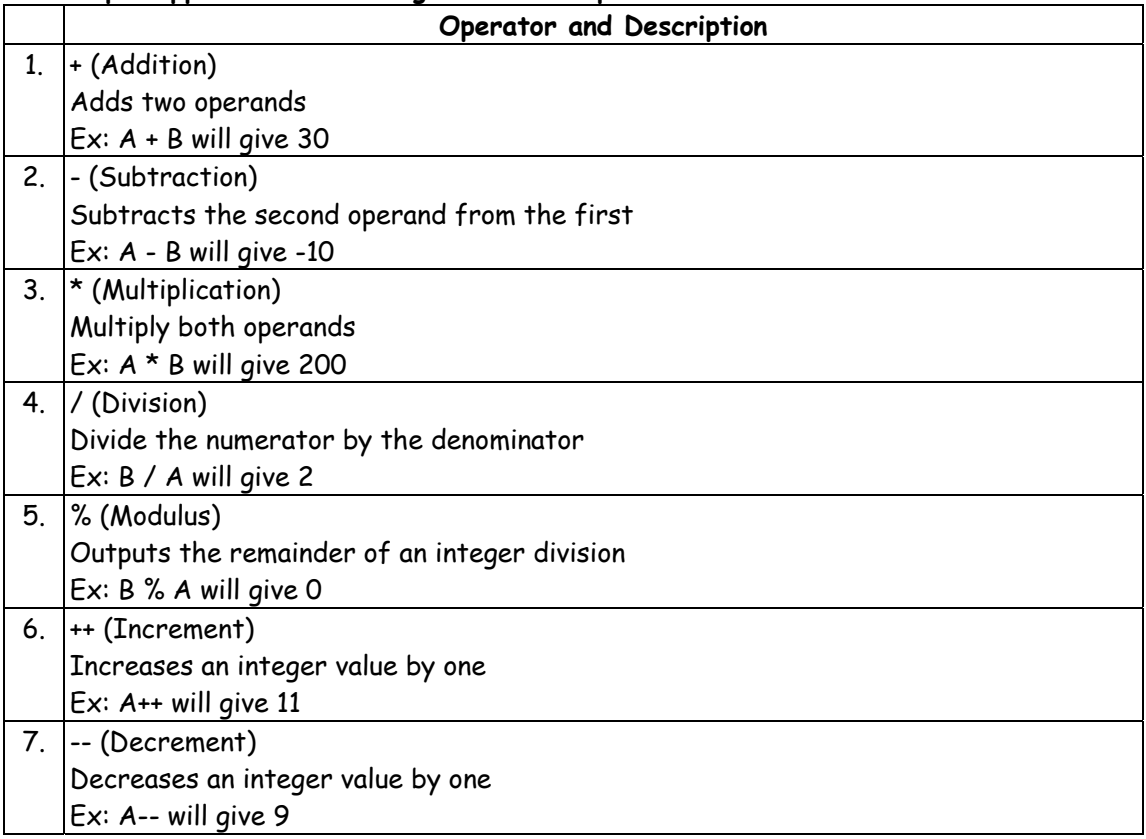

**Note:** Addition operator (+) works for Numeric as well as Strings. e.g. "a" + 10 will give "a10".

## **Q.3(b) Explain if statements in JavaScript? [5]**

**(A)** The 'if' statement is the fundamental control statement that allows JavaScript to make decisions and execute statements conditionally.

#### **Syntax**

The syntax for a basic if statement is as follows:

if (expression){

Statement(s) to be executed if expression is true

}

Here a JavaScript expression is evaluated. If the resulting value is true, the given statement(s) are executed. If the expression is false, then no statement would be not executed. Most of the times, you will use comparison operators while making decisions.

### **Example**

```
Try the following example to understand how the if statement works. 
<html> 
<body> 
 <script type="text/javascript"> 
\left| - \right| var age = 20; 
if( age > 18 ){
  document.write("<br/>b>Qualifies for driving</b>");
 } 
 //--> 
 </script> 
 <p>Set the variable to different value and then try...</p> 
 </body> 
 </html>
```
# **Q.3(c) Explain Array and Math object in JavaScript? [5]**

# **(A) Array**

- The Array object lets you store multiple values in a single variable. It stores a fixedsize sequential collection of elements of the same type.
- An array is used to store a collection of data, but it is often more useful to think of an array as a collection of variables of the same type.

# **Syntax**

 Use the following syntax to create an Array object : var fruits = new Array("apple", "orange", "mango");

- The Array parameter is a list of strings or integers. When you specify a single numeric parameter with the Array constructor, you specify the initial length of the array.
- The maximum length allowed for an array is 4, 294, 967, 295.
- You can create array by simply assigning values as follows : var fruits = [ "apple", "orange", "mango" ];
- You will use ordinal numbers to access and to set values inside an array as follows : fruits[0] is the first element. fruits[1] is the second element.

fruits[2] is the third element.

# **Math object**

The Math object allows you to perform mathematical tasks.

The Math object includes several mathematical constants and methods.

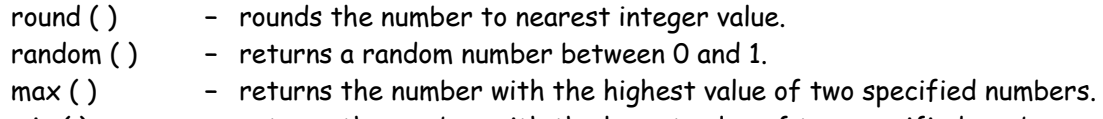

min ( ) – returns the number with the lowest value of two specified numbers.

```
 <html> 
 <head> 
 <title>JavaScript Math PI Property</title> 
 </head>
```
<body>

```
 <script type="text/JavaScript"> 
 Var property_value = Math.PI 
 document.write("Property Value is : " + property_value); 
 </script> 
 </body> 
 </html>
```
# **Q.3(d) Explain Date and String object in JavaScript? [5]**

# **(A) Date Object**

- The Date object is used to work with dates and times.
- Date objects are created with new Date().
- There are four ways of instantiating a date :
	- var d = new Date( );
	- var d = new Date(milliseconds);
	- var d = new Date(dateString);
	- var d = new Date(year, month, day, hours, minutes, seconds, milliseconds);

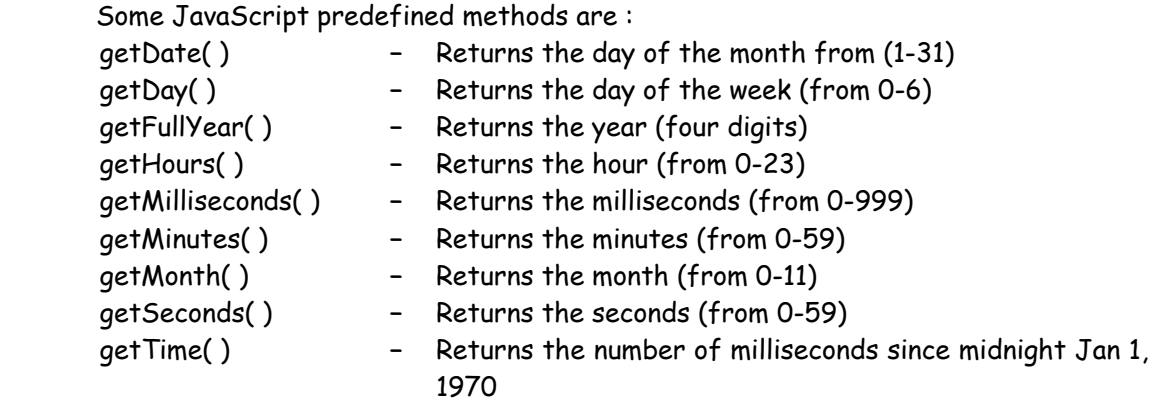

# **String Object**

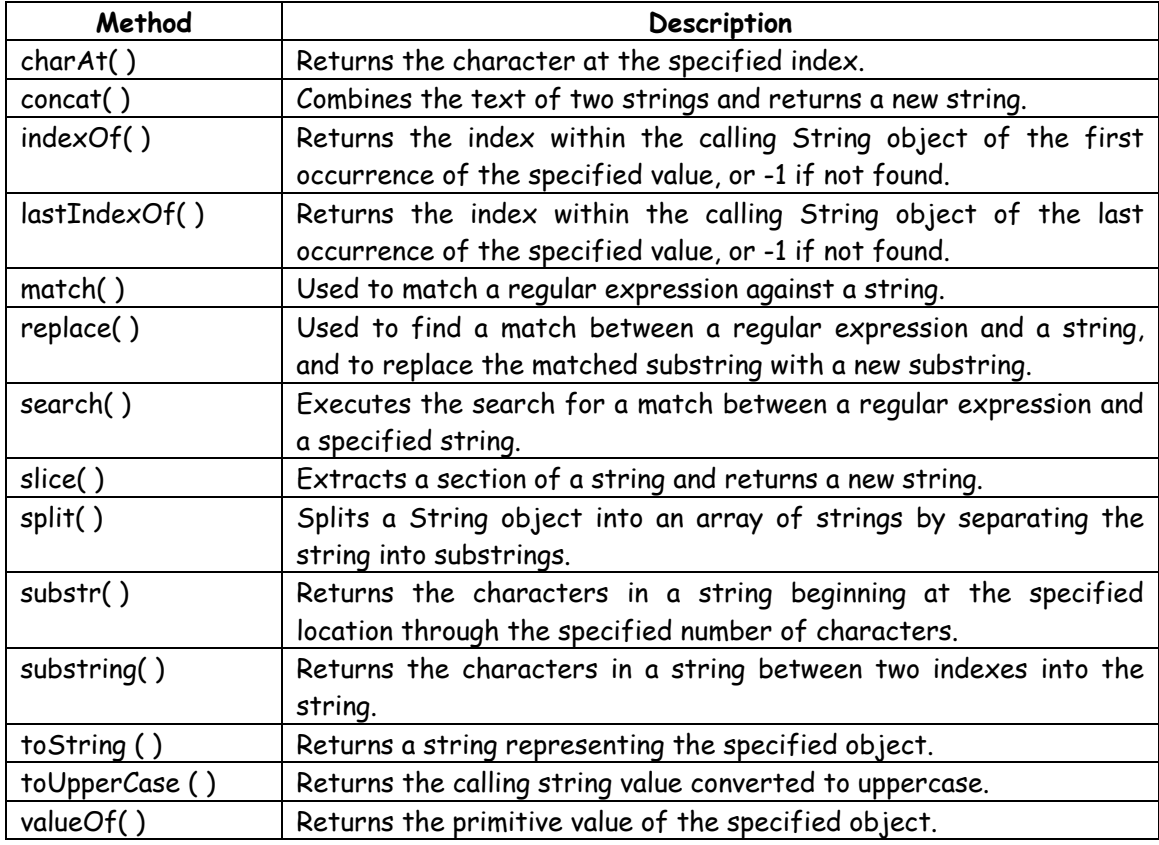

# **Q.3(e) Write a Javascript program that will accept a number and display factorial? [5]**

**(A)** <!doctype html> <html> <head> <script> function show( ){ var i, no, fact; fact=1; no=Number(document.getElemetnByld("num").value); for(i=1; i<=no; i++) { fact= fact\*i; } document.getElementByld("answer").value= fact; } </script>

 </head> <body> Enter Num: <input id="num"> <button onclick="show( )">Factorial</button> <input id="answer"> </body> </html>

# **Q.3(f) Explain onClick event with example? [5]**

**(A)** <html>

 <body> <p>Click the button to trigger a function that will output "Hello World" in a p element with id= "demo".</p> <button onclick= "myFunction()">Click me</button> <p id= "demo"></p> <script> functionmyFunction() { document.getElementById("demo").innerHTML = "Hello World"; } </script> </body>

</html>

# **Q.4 Attempt the following (any THREE) [15] Q.4(a) Explain PHP Syntax, variables and comments? [5]**

- **(A)** A PHP scripting block always starts with <?php and ends with ?>.
	- A PHP scripting block can be placed anywhere in the document.
	- On server with shorthand support enabled a scripting block can start with <?and end with?>. <?php

 $\rightarrow$ 

A PHP file generally contains HTML tags, with the PHP scripting code.

```
 Example :PHP script to display the text message "WelcomeMumbai" to the browser: 
 <html> 
 <body> 
<?php 
echo "WelcomeMumbai"; 
?> 
</body> 
</html>
```
- Each code line in PHP must end with a semicolon. The semicolon is a separator and is used to distinguish one instruction from another.
- There are two basic statements to output text with PHP: echo and print. In the example above echo statement to output the text "Hello World".

**Note :** The file must have a .php extention. If the file has a .html extension, the PHP code will not executed.

# **Q.4(b) Explain looping in PHP? [5]**

- **(A)** In PHP the following looping statements exist :
	- **while :** loops through a block of code while a specified condition is true.

- **dowhile :** loops through a block of code once, and then repeats the loop as long as a specified condition is true.
- **for :** loops through a block of code a specified number of times.

#### **while loop**

The while loop executes a block of code while a condition is true.

#### **Syntax**

```
while (condition) 
     { 
     code to be executed; 
     }
```
#### **Example**

While loop to display the number from 1 to 5.

```
 <html> 
 <body> 
 <?php 
$i=1; echo "The numbers are.."; 
 while($i<=5) 
     { 
     echo $i . "<br>"; 
    $i++; </body>
```
</html>

### **Output**

 The numbers are .. 1 2 3 4

5

### **dowhile Statement**

do...while statement will always execute the block of code once, then it will check the condition, and repeat the loop while the condition is true.

#### **Syntax**

```
do{ 
           code to be executed; 
 } 
        while (condition);
```
#### **Example**

<html> <body>

 <?php  $$i=1;$ echo "The numbers are..."

```
 do 
\{$i++; echo $i . "<br>"; 
 } 
          while ($i<=5); 
          ?> 
          </body> 
          </html> 
          Output 
         \overline{\mathbf{c}} 3 
          4 
          5
```
# **Q.4(c) Explain passing information with PHP - POST? [5]**

# **(A) POST\_Function**

6

- The built-in \$\_POST function is used to collect values in a form with method="POST".
- Information sent from a form with the POST method is invisible to and has no limits on the amount of information to send.

# **Example**

 HTML form to accept name and age with two input fields and a submit button : <html>

```
 <body> 
 <form action="welcome.php" method="post"> 
 Name: <input type="text" name="name"/> 
 Age: <input type="text" name="age"/> 
 <input type="submit" /> 
 </form> 
 </boxy> 
 </html>
```
# **Q.4(d) Explain passing information with PHP - GET? [5]**

# **(A) GET Function**

- The built-in \$\_GET function is used to collect values in a form with method="get".
- Information sent from a form with the GET method is visible to the UHL.
- It has limits on the amount of information to send (max. 100 characters).

# **Q.4(e) Explain arrays in PHP? [5]**

**(A)**  An array stores multiple values in one single variable.

Eg. − storing the different names of cars in different variables without using arrays.

- \$cars1 = "Saab";
- \$cars2 = "Volvo";
- \$cars3 = "BMW";
- An array can hold all variable values under a single name.
- The values of an array can be accessed by referring the array name with index In PHP, there are three kind of arrays:
	- **(1) Numeric array**

An array with a numeric index.

# **(2) Associative array**

An array where each ID key is associated with a value.

#### **(3) Multidimensional array**

An array containing one or more array.

#### **Q.4(f) Explain php error handling. [5]**

**(A)** The default error handling in PHP is very simple. An error message with filename, line number and a message describing the error is sent to the browser. When creating scripts and web applications, error handling is an important part. If your code lacks error checking code, the program may look very unprofessional and may be open to security risks.

Different error handling methods:

- Simple "die()" statements
- Custom errors and error triggers
- Error reporting

#### **Basic Error Handling: Using the die() function**

The first example shows a simple script that opens a text file:

```
<?php 
$file=fopen("welcome.txt","r"); 
?> 
If the file does not exist and get an error message 
<?php 
if(!file_exists("welcome.txt")) 
{ 
die("File not found"); 
} 
else 
{ 
$file=fopen("welcome.txt","r"); 
} 
?> 
     Now if the file does not exist you get an error like this :
```
File not found

# **Q.5 Attempt the following (any THREE) [15] Q.5(a) Demonstrate integrating webforms and database? [5]**

#### **(A) PHP/MySQL Connect to a Database**

Before accessing data in a database, need to create a connection to the database usingmysql\_connect( ) function.

#### **Syntax**

mysql\_connect(servername, username, password);

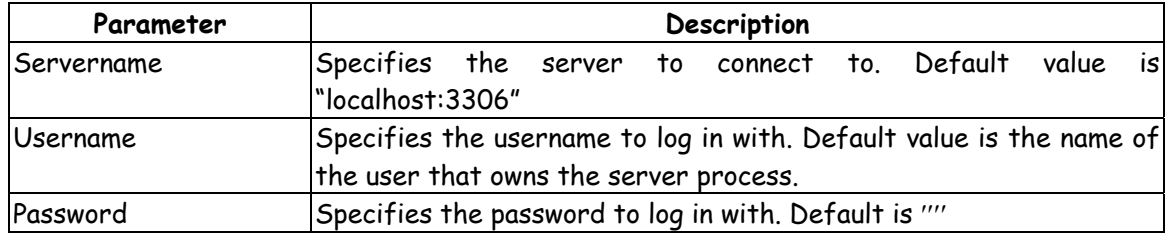

#### **Example**

Store the connection in a variable (\$con) for later use in the script.

```
 <?php 
        $con = mysql_connect("localhost", "root", "root"); 
        if (!$con) 
\{ die('Could not connect:' .mysql_error( )); 
 } 
        // some code 
       \mathbf{p}
```
## **Closing a Connection**

The connection will be closed automatically when the script ends. To close the connection before, use the mysql\_close( ) function :

```
 <?php 
        $con = mysql_connect("localhost", "root", "root"); 
        if (!$con) 
            { 
             die('Could not connect:' .mysql_error( )); 
 } 
        // some code 
        mysql_close($con);
```
#### ?>

#### **Q.5(b) Explain server side scripting. [5]**

**(A)** Server-side scripting is used to program the behaviour of the server. Eg · PHP,ASP. Client-side scripting is used to program the behaviour of the browser. Eg JavaScript chapter

- When a client requests the information from the server, the server returns the HTML file contains the required details.
- If the file contains a server-side script, the script code is executed by the server and produces the resultant HTML file and return back to the browser as plain HTML.
- It is used to dynamically edit, change or add the information to a Web page.
- Respond to user queries or data submitted. from HTML forms.
- Access the databases from the server and return the resultant data to the browser.
- Customize a Web page to make it more useful for individual users.
- Provide security since your server code cannot be viewed from a browser.

# **Q.5(c) Explain Cookies in detail? [5]**

- **(A)**  A cookie is a small file that the server embeds on the user's computer.
	- Each time the same computer requests a page with a browser, it will send the cookie too.
	- PHP, can be used to both create and retrieve cookie values.

#### **1. Create a Cookie**

- setcookie() function can be used to set a cookie.
- setcookie() function must appear BEFORE the <html> tag.

#### **Syntax**

setcookie (name, value, expire, path, domain);

#### **Example**

PHP code to create a cookie named "user" and assign the value "abc" to it. Specify that the cookie should expire after one hour.

```
<?php 
setcookie("user", "abc", time()+3600); 
?> 
<html>
```
#### **2. Retrieve a Cookie Value**

```
 The PHP $_COOKIE variable can be used to retrieve a cookie value 
 Example 
 Retrieve the value of the cookie named "user" and display it on a page 
 <?php
```
 //print a cookie echo \$\_COOKIE["user"];

```
 //A way to view all cookies 
 print_r($_COOKIE); 
 ?>
```
isset() function can be used to check if a cookie has been already set or not.

```
<html> 
<body> 
<?php 
if (isset($_COOKIE["user"])) 
echo "Welcome" . $_COOKIE["user"] . "kbr />";
else 
echo "Welcome quest!<br />";
?> 
</body> 
</html>
```
**3. Delet a Cookie** 

To delet a cookie set the expiration date in the past. **Example :** PHP code to delete a cookie named 'user' <?php //set the expiration date to one hour ago setcookie ("user", "", time()-3600); ?>

# **Q.5(d) Explain sending email using PHP? [5]**

**(A)** The PHP mail( ) function is used to send emails from inside a script.

#### **Syntax**

mail(to,subject,message,headers,parameters)

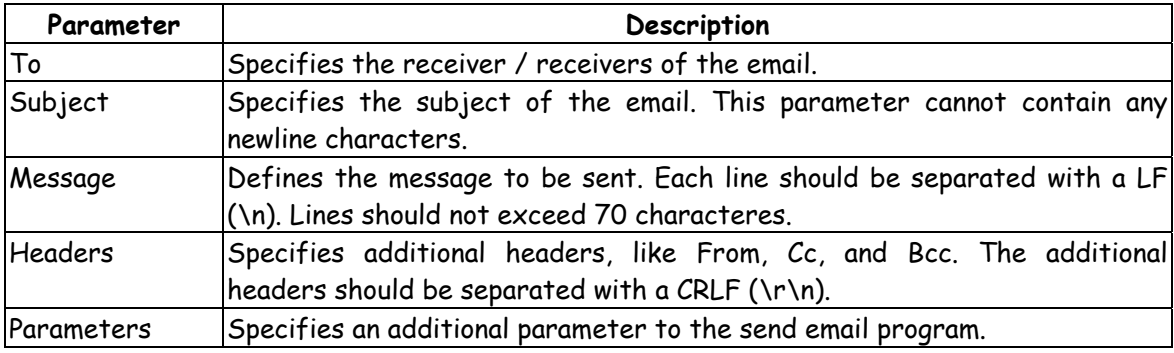

# **Q.5(e) Explain displaying queries in PHP? [5]**

**(A)** The SELECT statement is used to select data from a database.  **Syntax**  SELECT column\_name(s)

FROM table\_name

#### **Example**

```
 To selects all the data stored in the "Persons" table 
        <?php 
        $con = mysql_connect("localhost", "root", "root"); 
        if (!$con) 
            { 
            die('Could not connect: ' . mysql_error( )); 
 } 
        mysql_select_db("my_db", $con); 
        $result = mysql_query("SELECT * FROM Persons"); 
        while($row = mysql_fetch_array($result)) 
            { 
            echo $row['FirstName'] . " " . $row['LastName']; 
           echo "<br />";
 } 
        mysql_close($con); 
        ?>
```
# **Q.5(f) Explain insert, delete and update query in detail? [5]**

# **(A) (i) insert query in php**

The INSERT INTO statement is used to insert new records in a table.

# **First form**

INSERT INTO table\_name VALUES (value1, value2, value3,...)

 The second form specifies both the column names and the values to be inserted : INSERT INTO table\_name (column1, column2, column3,...) VALUES (value1, value2, value3,...)

#### **Example**

Insert two record into a table named "Persons", with three columns; "Firstname", "Lastname" and "Age".

```
 <?php 
            $con = mysql_connect("localhost", "root", "root"); 
            if (!$con) 
\{ die('Could not connect:' . mysql_error( )); 
 } 
            mysql_select_db("my_db", $con); 
            mysql_query("INSERT INTO Persons (FirstName, LastName, Age) 
            VALUES ('shajil', 'kumar', '32')"); 
            mysql_query("INSERT INTO Persons (FirstName, LastName, Age) 
            VALUES ('umesh', 'koyande', '34')"); 
            mysql_close($con); 
            ?>
```
# **(ii) delete query in php**

 delete tablename\* from table reference where condition. delete from tablename where condition ORDER BY Value;

### **(iii) update query in php**

update into tablename where condition.